# NAVODILA ZA PRIKLOP

### (modem Billion in NEO Smartbox)

telekom.si

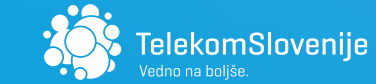

V paketu ste prejeli LTE-modem, v katerega je že nameščena kartica SIM. Če ste poleg interneta naročili tudi televizijo, ste v kompletu prejeli tudi NEO Smartbox.

Dobrodošli med nami. Veseli smo, da ste se odločili za uporabo storitev Telekoma Slovenije. V le nekaj korakih boste lahko samostojno priklopili modem in NEO Smartbox ter takoj začeli z

Priklop začnete z namestitvijo modema.

## NAMESTITEV MODEMA

Modem Billion vam prek mobilnega prenosa podatkov omogoča uporabo interneta in televizije v svojem domu. Za čim boljše delovanje priporočamo, da modem namestite k oknu v tistem delu vašega doma, kjer je mobilni signal najboljši. Priložene antene v paketu vam omogočajo boljši sprejem signala, zato jih je treba namestiti v skladu s spodnjimi navodili (slika 1). V primeru težav z mobilnim signalom vam bomo na vašo željo zagotovili dodatno zunanjo anteno, ki jo lahko pritrdite na modem namesto dveh stranskih anten (slika 2).

Za optimalno delovanje modem uporablja antene. Na zadnji strani modema so že nameščene tri antene. Antene privzdignite v zrak, kot kaže slika.

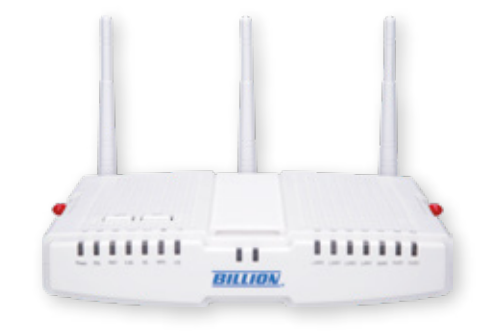

V škatli sta modemu priloženi tudi dve širši anteni, namenjeni sprejemu LTE-signala. Ti dve anteni namestite na stranici modema, kjer ste predhodno odstranili rdečo zaščitno gumo. Anteni nežno privijte na vsaki strani modema, nato pa ju privzdignite, kot je prikazano na sliki.

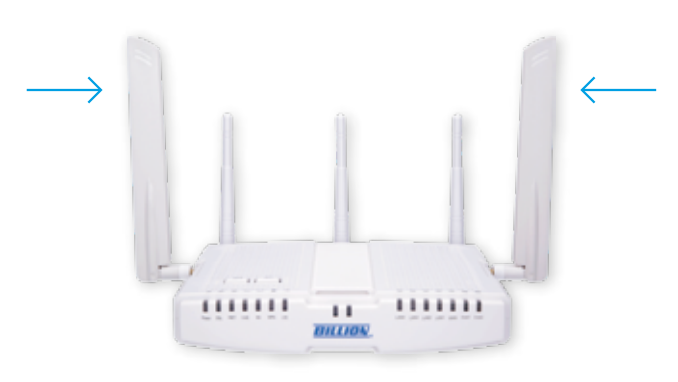

#### POMEMBNO: Ne pozabite priviti dodatnih anten na vsako stran modema.

Slika 1: Postavitev WiFi-anten na modemu

Slika 2: Postavitev LTE-anten/zunanjih anten na modemu Slika 3: Zadnja stran modema Slika 3: Zadnja stran modema

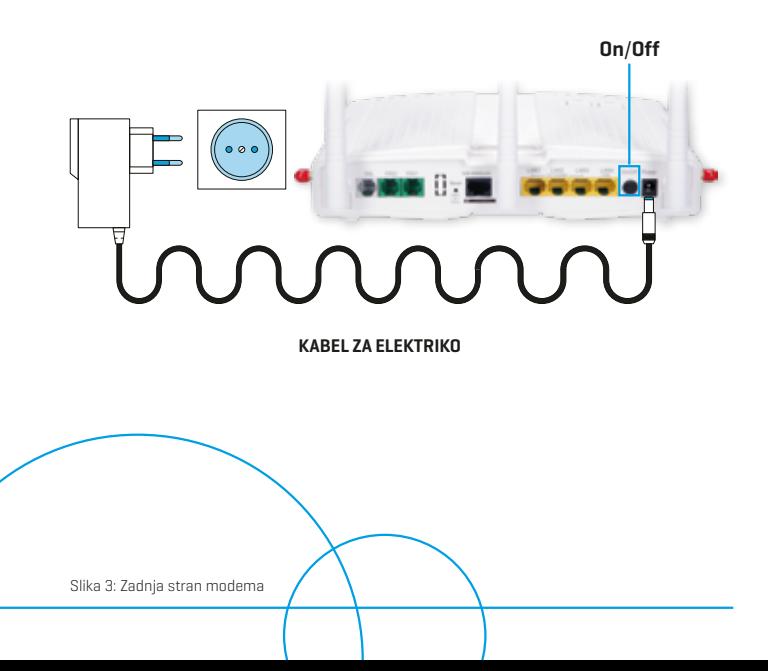

Modem nato priklopite v električno napajanje tako, da napajalnik povežete v vhod Power, drugo stran napajalnika pa priklopite v električno vtičnico. Za vklop pritisnite gumb On/Off. Modem je sedaj aktiven in pripravljen za povezovanje.

NEO Smartbox

# VKLOP IN POVEZOVANJE OMREŽJA WIFI

Modem zagotavlja brezžično WiFi-omrežje, ki je aktivirano, če na modemu gorita LED-lučki, označeni z 2.4G in 5G, kot je prikazano na spodnji sliki. Dodatno gorita tudi lučki Power in LTE.

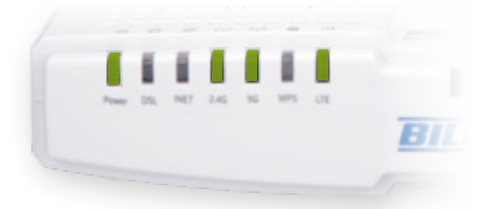

Če LED-lučki, označeni z 2.4G in 5G, ne gorita, vključite WiFi tako, da na zgornjem delu modema pritisnete in držite gumb WiFi več kot 6 sekund. Ko se na modemu prižgeta omenjeni LED-lučki, je WiFi aktiviran.

V napravo, s katero se želite povezati na WiFi, vnesite geslo, ki ga najdete na spodnjem delu modema. Tam je navedeno tudi ime omrežja. V Mojem Telekomu (moj.telekom.si) lahko ime omrežja in geslo tudi spremenite.

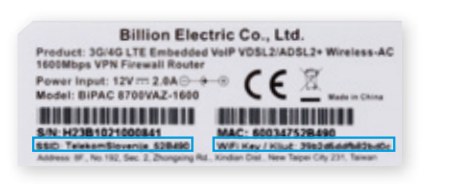

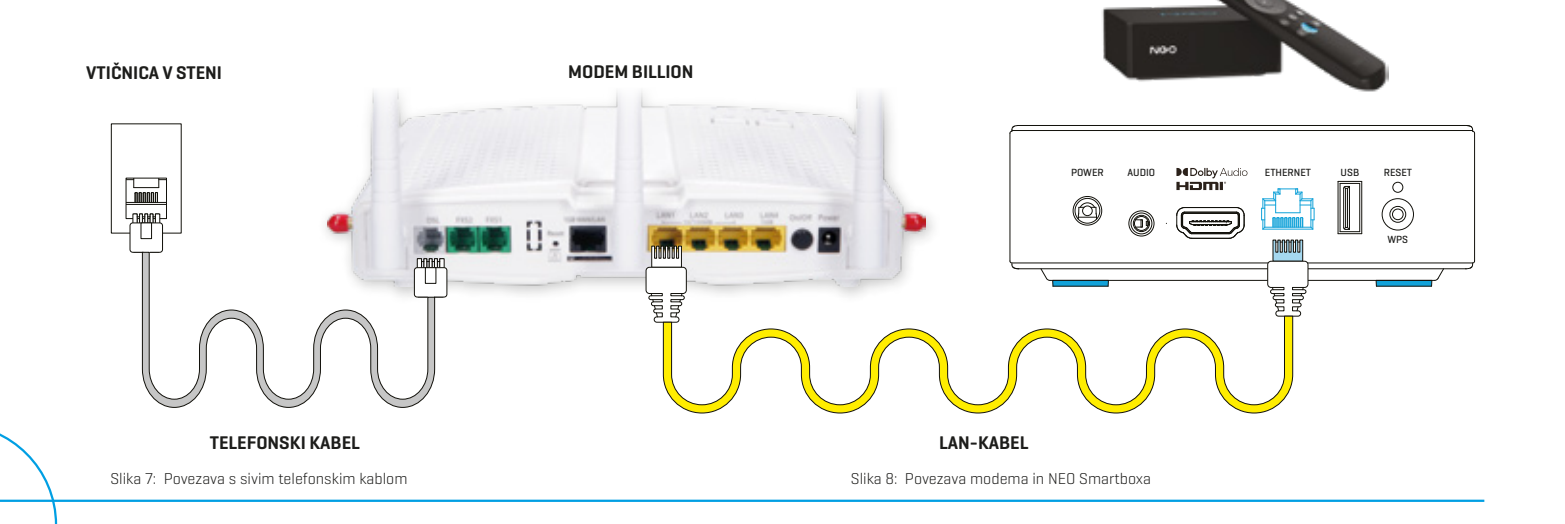

Slika 5: Prikaz LED-indikatorjev na modemu

# PRIKLOP NEO **SMARTBOXA**

### POVEZAVA MODEMA IN NEO SMARTBOXA

Če modem uporabljate kot kombinirano rešitev, ki vam omogoča, da izkoristite fiksno bakreno omrežje v kombinaciji z mobilnim prenosom podatkov, povežite vašo domačo telefonsko vtičnico in DSL vhod na modemu s sivim telefonskim kablom (slika 7), ki ga najdete v škatli z modemom.

NEO Smartbox z modemom povežite s priloženim rumenim LAN-kablom, ki ga najdete v škatli z modemom. Priklopite ga v enega izmed LAN-vhodov na modemu (slika 8).

Drugo stran rumenega kabla priklopite v NEO Smartbox, v vhod Ethernet.

Za priklop NEO Smartboxa sledite navodilom, ki so priložena v škatli NEO Smartbox.

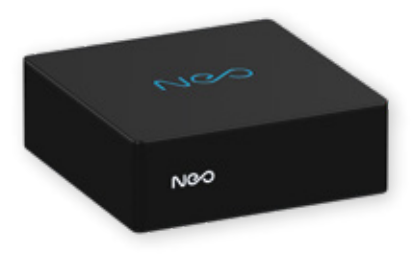

4

Za dodatne informacije se lahko obrnete na tehnično pomoč na brezplačno številko 080 1000.

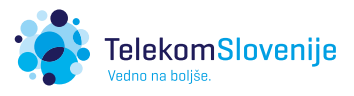

Hibridni dostop - internet preko mobilnega omrežja in televizija preko bakrenega omrežja

Internet in televizija preko mobilnega omrežja